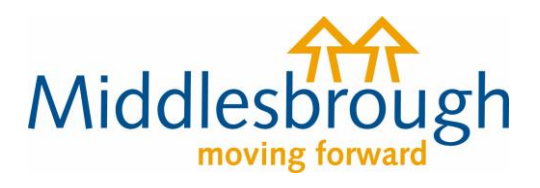

## **Citizens Access - Revenues user guides**

## Cancel Single Person Discount (SPD)

Click on 'View Single Person Discount options' and choose 'I want to cancel single person discount on my account'. You'll then need to input your name and Council Tax account number.

## **Council Tax discount**

middlesbrough.gov.uk

You can apply for a reduction in your council tax if you are the only occupier aged over 18 in your property, or end an existing single person discount.

▼ View Single Person Discount options I want to apply for a single person discount I want to cancel single person discount on my account Single Person Discount is available if no other person over 18 is resident. Continue with an update that you have previously started

You'll be asked a few questions about your status in the property. Choose the options which apply to you. Then select 'Add person'.

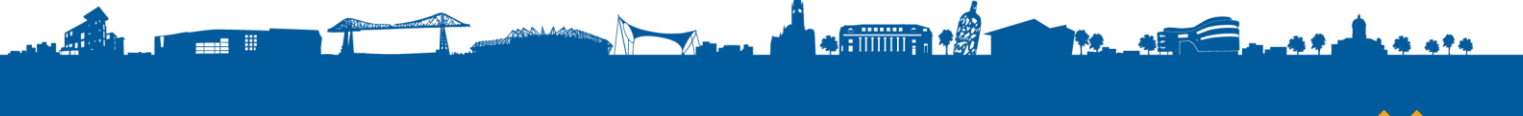

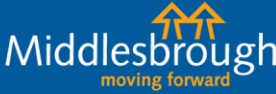

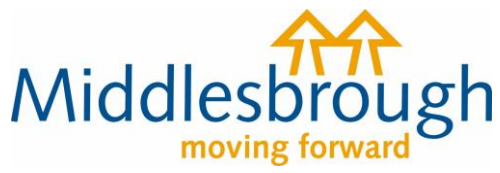

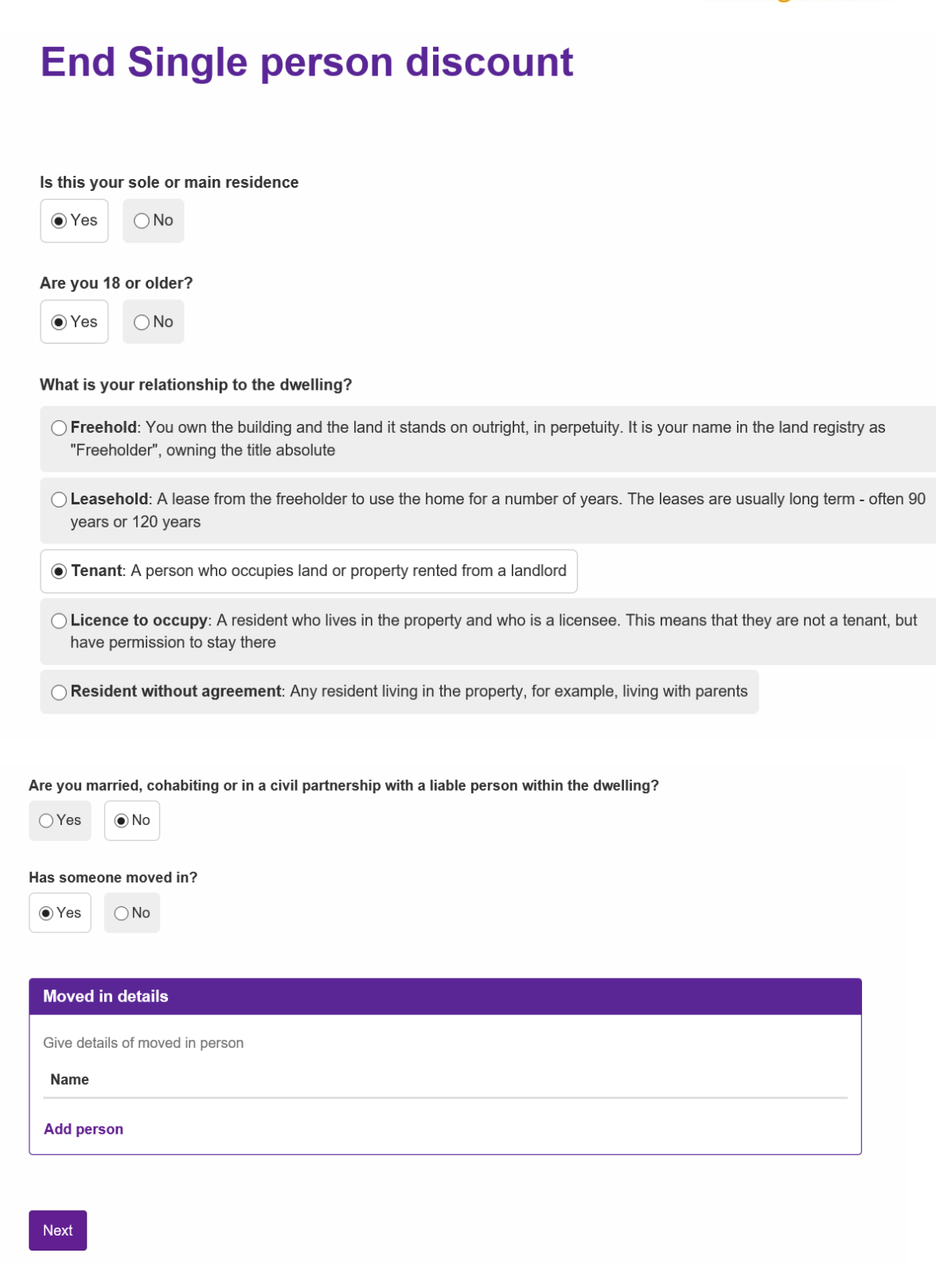

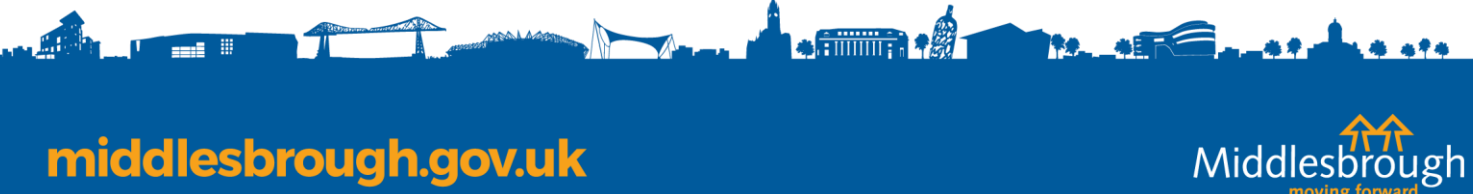

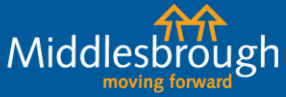

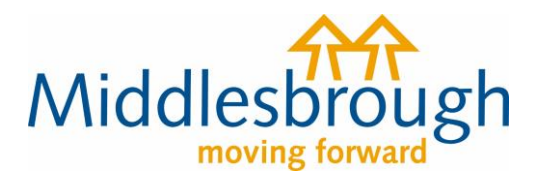

Add the person's details and the date they moved into the property. If they moved from an address in Middlesbrough, add the address.

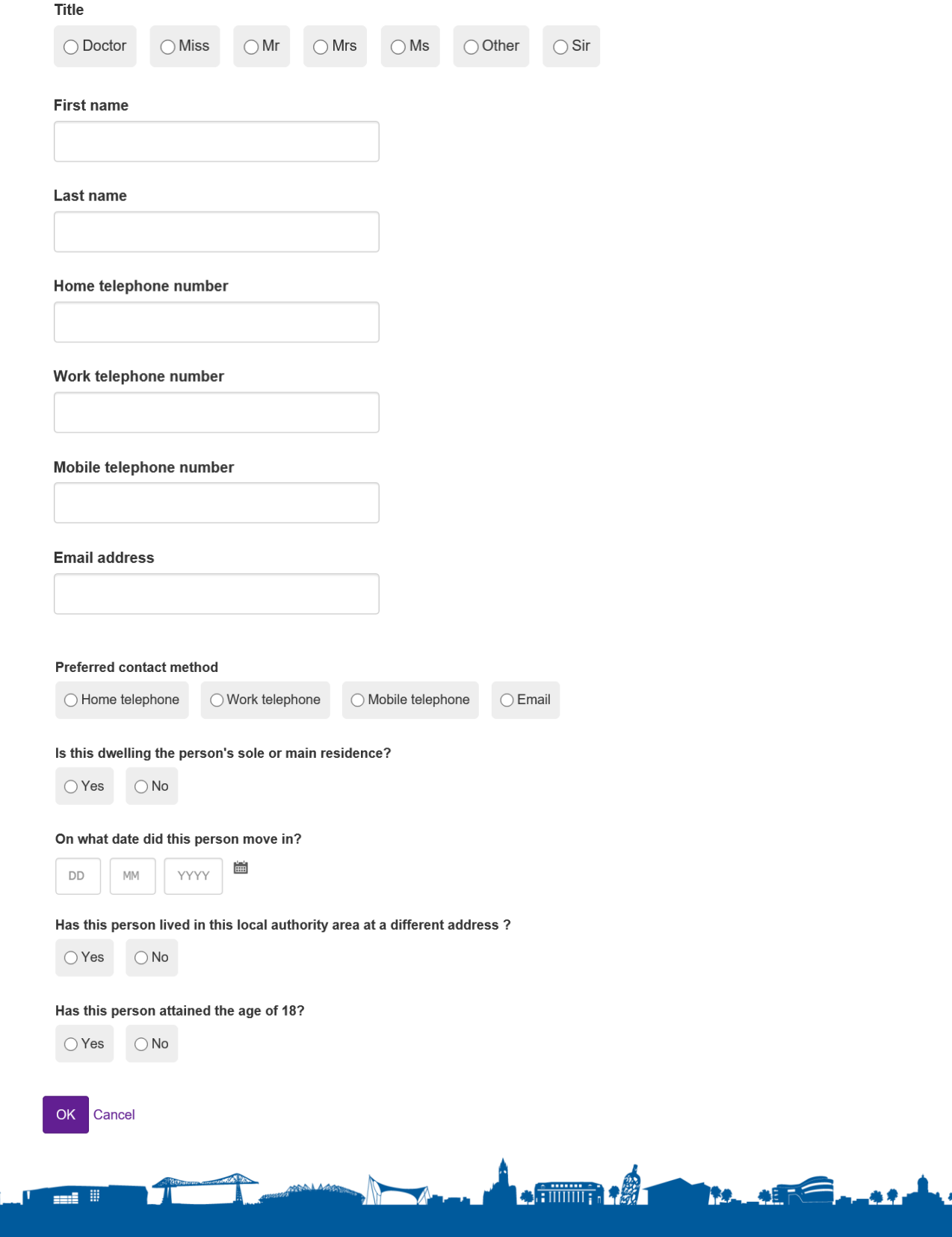

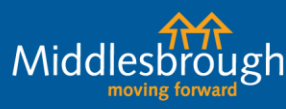

海平布

middlesbrough.gov.uk

**A** 

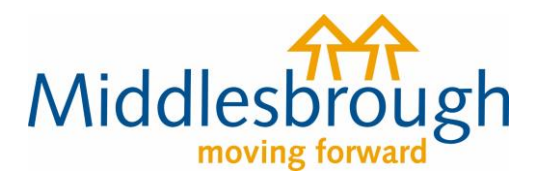

The form will then ask for your up-to-date contact details and your preferred way for us to contact you.

You'll then see the summary screen confirming the information that you're submitting. If you're happy with the information, click 'agree' to the declaration and submit it.

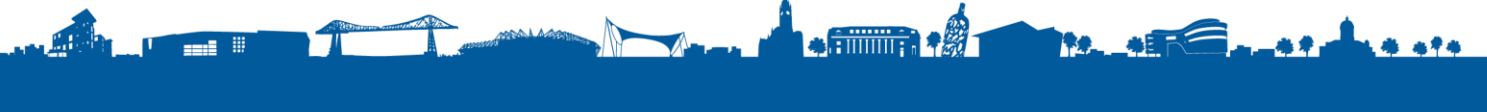

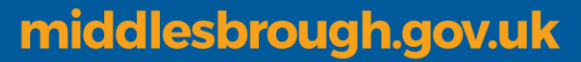

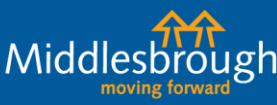